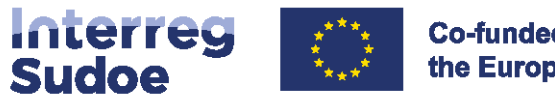

**Co-funded by** the European Union

eSudoe 2021-2027

# **Guide eSudoe2127 Le registre des entités**

## **Vous demandez**

**Comment enregistrer une entité dans eSudoe2127 ?**

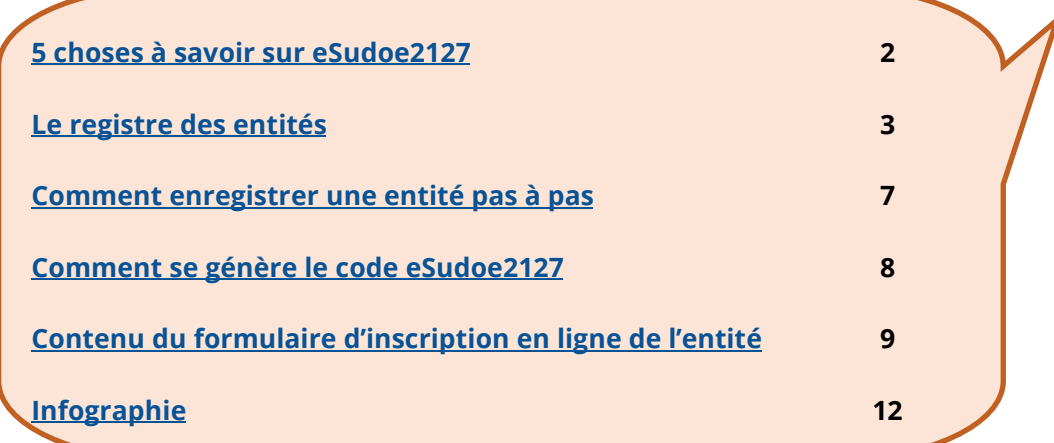

## **Nous répondons**

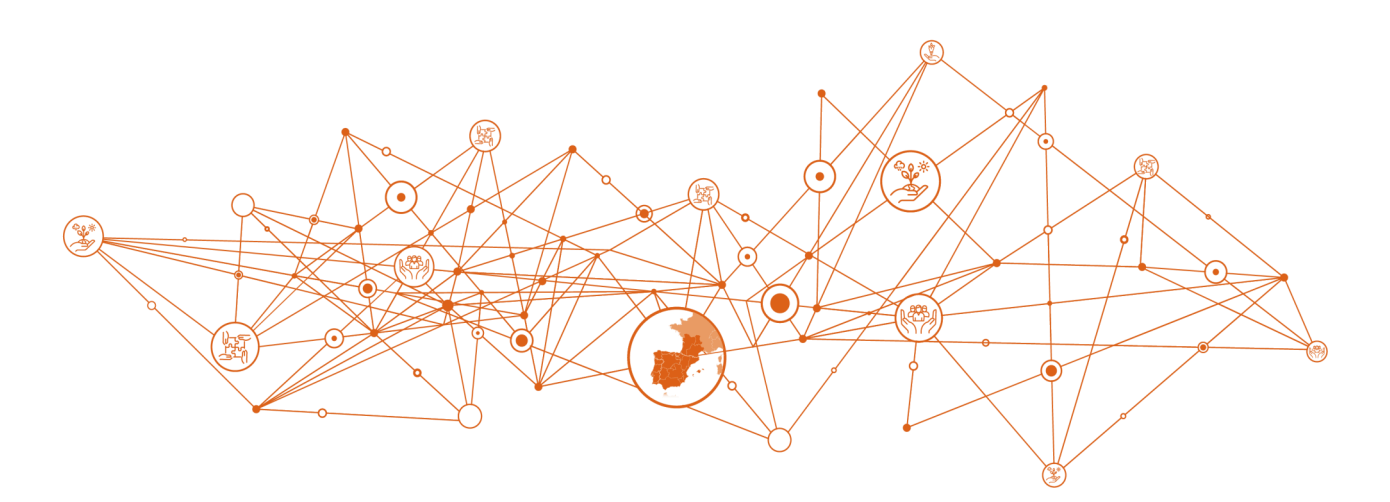

# <span id="page-1-0"></span>*5 choses à savoir sur eSudoe2127*

#### **Qu'est-ce-que eSudoe2127 ?**

eSudoe2127 est l'application informatique développée par l'autorité de gestion avec l'aide du secrétariat conjoint du programme Interreg VI-B Sudoe pour la gestion et le suivi du programme Interreg Sudoe 2021-2027.

Cette application informatique répond aux exigences réglementaires pour « enregistrer et stocker par voie électronique les données relatives à chaque opération, nécessaires au suivi, à l'évaluation, à la gestion financière, aux vérifications et aux audits conformément à l'annexe XVII, et assurer la sécurité, l'intégrité et la confidentialité des données, ainsi que l'authentification des utilisateurs » (article 72 point e) du Règlement (UE) 2021/1060.

#### **Qui peut être utilisateur d'eSudoe2127 ?**

A ce stade, eSudoe2127 dispose de deux types d'utilisateurs :

- toute personne en charge de l'enregistrement préalable de son entité avant que cette dernière ne soit associée à un partenariat d'une candidature de projet (profil utilisateur entité « ent »).

- toute personne représentant une entité souhaitant présenter une candidature de projet en tant que chef de file (profil utilisateur chef de file « bp »)

#### **Puis-je utiliser mon profil d'utilisateur et mes identifiants d'eSudoe1420 pour accéder à eSudoe2127 ?**

eSudoe1420 et eSudoe2127 sont deux applications informatiques différentes et développées pour deux programmes Interreg Sudoe distincts. Par conséquent, les bases de données ne sont ni communes ni partagées.

Les utilisateurs des deux applications doivent donc avoir un profil propre à chaque application informatique.

#### **Dans quelle langue est disponible eSudoe2127 ?**

eSudoe est disponible dans les trois langues du programme Interreg Sudoe : espagnol, français, portugais.

#### **Qu'est-ce que le registre des entités eSudoe2127 ?**

Chaque entité qui souhaite intégrer une candidature de projet en tant que chef de file ou bénéficiaire doit être enregistrée dans ce registre. Cet enregistrement génère un « code entité eSudoe2127 » qui sera valable durant toute la période de programmation 2021-2027 et pour tous les appels à projets. C'est grâce à ce code qu'un chef de file pourra intégrer les partenaires dans la candidature de projet.

**2**

<span id="page-2-0"></span>*Le registre* 

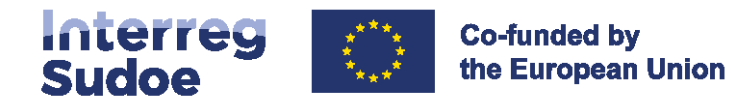

*des entités*

## eSudoe 2021-2027

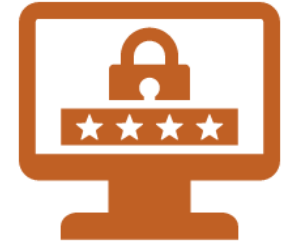

## **Toutes les entités impliquées dans une candidature de projet doivent -elles être enregistrées dans le registre des entités et disposer d'un code entité eSudoe2127?**

Sur les 4 rôles que peuvent occuper les entités au sein d'une candidature de projet (point 6.2 de la fiche 4 du guide Sudoe), 3 doivent obligatoirement être enregistrés dans eSudoe, à savoir :

- l'entité « Chef de file »,
- les entités « Bénéficiaires »,
- les entités « Partenaire(s) andorran(s) ».

Le code « entité eSudoe2127 » doit être renseigné dans le formulaire de candidature par le chef de file et l'entité est automatiquement rattachée au partenariat.

En revanche, aucun code entité eSudoe2127 n'est à fournir pour les entités « partenaires associés ». Il n'est donc pas nécessaire que ces entités soient enregistrées dans le registre des entités.

## **Comment fonctionne l'enregistrement de l'entité ?**

L'enregistrement d'une entité se réalise au moyen d'un formulaire en ligne dont le contenu est disponible [en page 9.](#page-8-0)

Une fois tous les champs renseignés et les justificatifs sollicités insérés dans eSudoe, le formulaire est envoyé et un code provisoire de l'entité est généré.

Ce code est provisoire jusqu'à ce que l'entité soit validée par le secrétariat conjoint mais peut toutefois être d'ores et déjà communiqué au chef de file pour intégrer l'entité dans le partenariat.

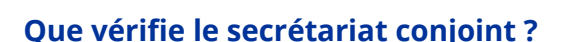

Le secrétariat conjoint vérifie la conformité des informations apportées, consulte les statuts de l'entité ou tout document équivalent afin de bien s'assurer de la correcte classification de la nature juridique de l'entité. Cette information est cruciale pour la gestion financière postérieure du projet.

Un autre point de contrôle concerne l'enregistrement correct de l'entité au regard des trois niveaux possibles (entité mère, unité fonctionnelle de niveau 2 et unité fonctionnelle de niveau 3), en fonction de l'organigramme officiel de l'entité. Cet enregistrement est primordial pour l'analyse de la limitation du nombre de participation des entités dans les candidatures (point 5.2 du texte officiel du premier appel à projets).

## **Pourquoi le secrétariat conjoint valide-t-il chaque enregistrement d'entité ?**

La validation de chaque entité se réalise une seule fois durant toute la durée de la période de programmation et est valable pour tous les appels à projets. Il s'agit d'une mesure de simplification par rapport à la période de programmation 2014-2020, où les informations concernant les entités étaient vérifiées dans toutes les candidatures de projet auxquelles se présentait l'entité et dans chaque appel à projets. Par conséquent, il s'avérait que la même information était vérifiée à plusieurs reprises sans tenir compte des vérifications antérieures.

Il appartient toutefois à chaque entité de veiller à ce que les informations soient mises à jour dans le cas de changements dans leur statut ou tout autre actualisation.

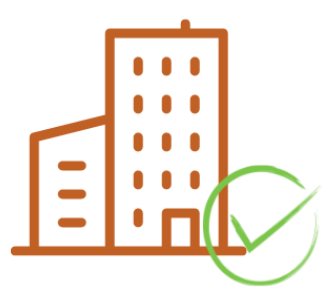

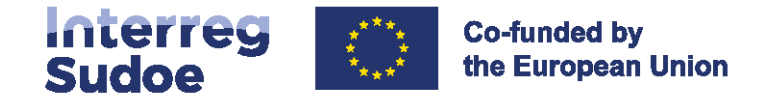

## **Qui enregistre les entités ?**

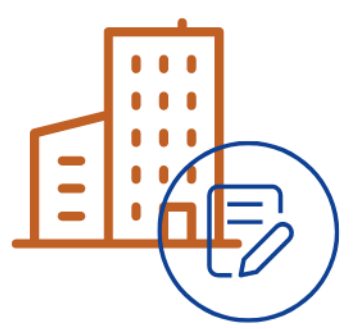

N'importe quel utilisateur d'eSudoe doté d'un profil d'utilisateur « entité » (identifiant commençant par « ent ») peut procéder à un enregistrement.

IMPORTANT : seul l'utilisateur « ent » qui procède à l'enregistrement recevra les notifications automatiques et les éventuelles demandes de correction du secrétariat conjoint.

Pour cela, il est vivement conseillé de veiller à ce que l'enregistrement soit réalisé par une personne travaillant au sein de l'entité et cela pour plusieurs raisons :

- Durant la procédure de validation de l'entité par le secrétariat conjoint, des modifications ou compléments d'information peuvent être sollicités. Le personnel de l'entité peut plus facilement et plus rapidement apporter les renseignements sollicités ;
- Cela permet au personnel de l'entité en charge de l'enregistrement de savoir dans quelles candidatures de projets l'entité est finalement impliquée une fois l'appel à projets clôturé ;
- Cet enregistrement est strictement administratif. Il n'a aucune implication dans l'exécution postérieure du projet. D'ailleurs, les informations propres à l'entité durant l'exécution sont à renseigner a posteriori et complèteront peu à peu le registre initial de l'entité.

**Enfin, au sein de grandes entités (universités par exemple), il est conseillé de se renseigner en interne pour savoir si les enregistrements sont centralisés et coordonnés par un service administratif.** 

Le secrétariat conjoint conseille également la centralisation et coordination des enregistrements dans les grandes entités disposant de plusieurs unités fonctionnelles de niveau 2 et/ou 3. Réalisées par une seule personne, cette dernière connaît le fonctionnement d'eSudoe2127 et peut localiser rapidement les informations à apporter. Cela diminue considérablement le risque d'erreurs et accélère la validation et l'obtention du code entité eSudoe2127 définitif.

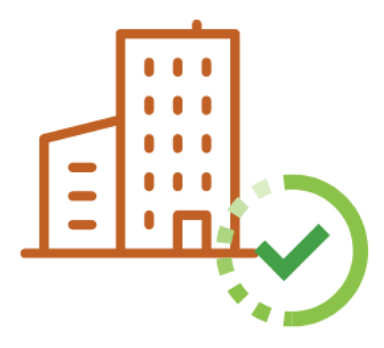

## **Un code entité eSudoe2127 provisoire est-il suffisant pour déposer une candidature de projet ?**

La validation d'un code entité eSudoe2127 et le dépôt d'une candidature sont des processus parallèles et indépendants. Un code entité eSudoe2127 provisoire sera accepté par le système lors de la validation de la candidature et cette dernière pourra être envoyée sans problème.

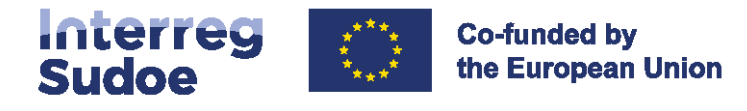

## <span id="page-4-0"></span>**Qu'entend-on par entité mère, unité fonctionnelle de niveau 2 et unité fonctionnelle de niveau 3 ?**

Avant de définir à quoi correspondent ces trois niveaux d'enregistrements dans eSudoe, il convient de comprendre leur objectif.

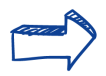

La question essentielle à se poser est: **qui va exécuter le projet**

Durant l'évaluation de la candidature, les évaluateurs analysent le critère d'évaluation « pertinence du partenariat » qui permet de vérifier la pertinence des acteurs, leur expérience, leur compétence, etc.

Par conséquent, si au sein d'une université par exemple, la candidature de projet porte sur un thème précis, les évaluateurs vont vérifier que le bénéficiaire présente les compétences adéquates pour réaliser le projet. Si le bénéficiaire impliqué est un service général de l'université, cette relation ne pourra pas être établie. L'évaluation soulèvera alors des réserves quant à l'adéquation du partenariat pour la mise en œuvre du projet. En revanche, s'il s'agit du département spécialiste du secteur abordé par le projet, l'évaluation sera différente.

L'enregistrement des entités dans eSudoe2127 permet donc de discerner jusqu'à trois niveaux :

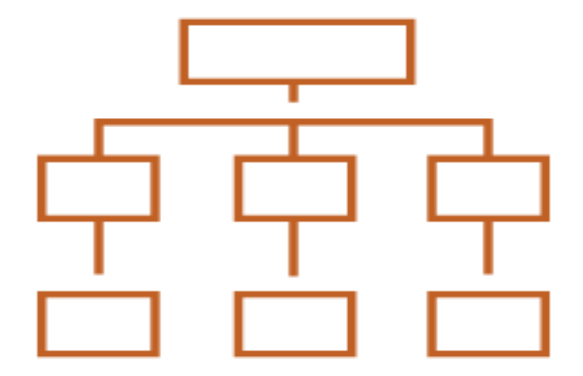

#### l'entité mère de niveau 1

il s'agit de l'entité dans son ensemble identifiable par son numéro SIRET.

#### l'unité fonctionnelle de niveau 2

il s'agit d'une unité officiellement existante dans la structure organisationnelle de l'entité mère.

## l'unité fonctionnelle de niveau 3

il s'agit d'une unité officiellement existante dans la structure organisationnelle de l'unité fonctionnelle de niveau 2.

Cette structuration à trois niveaux est valable pour les entités disposant de différents départements officiellement identifiés dans la structure organisatrice de leur fonctionnement.

Les entités ne disposant pas de départements (unités fonctionnelles de niveau 2 et 3) s'enregistreront donc dans eSudoe2127 en indiquant uniquement les informations relatives à l'entité mère de niveau 1.

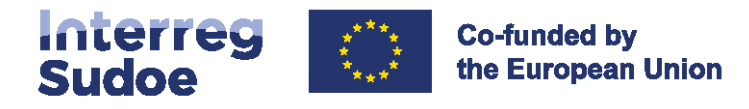

Pour illustrer cette hiérarchisation, voici un organigramme prenant pour exemple une université :

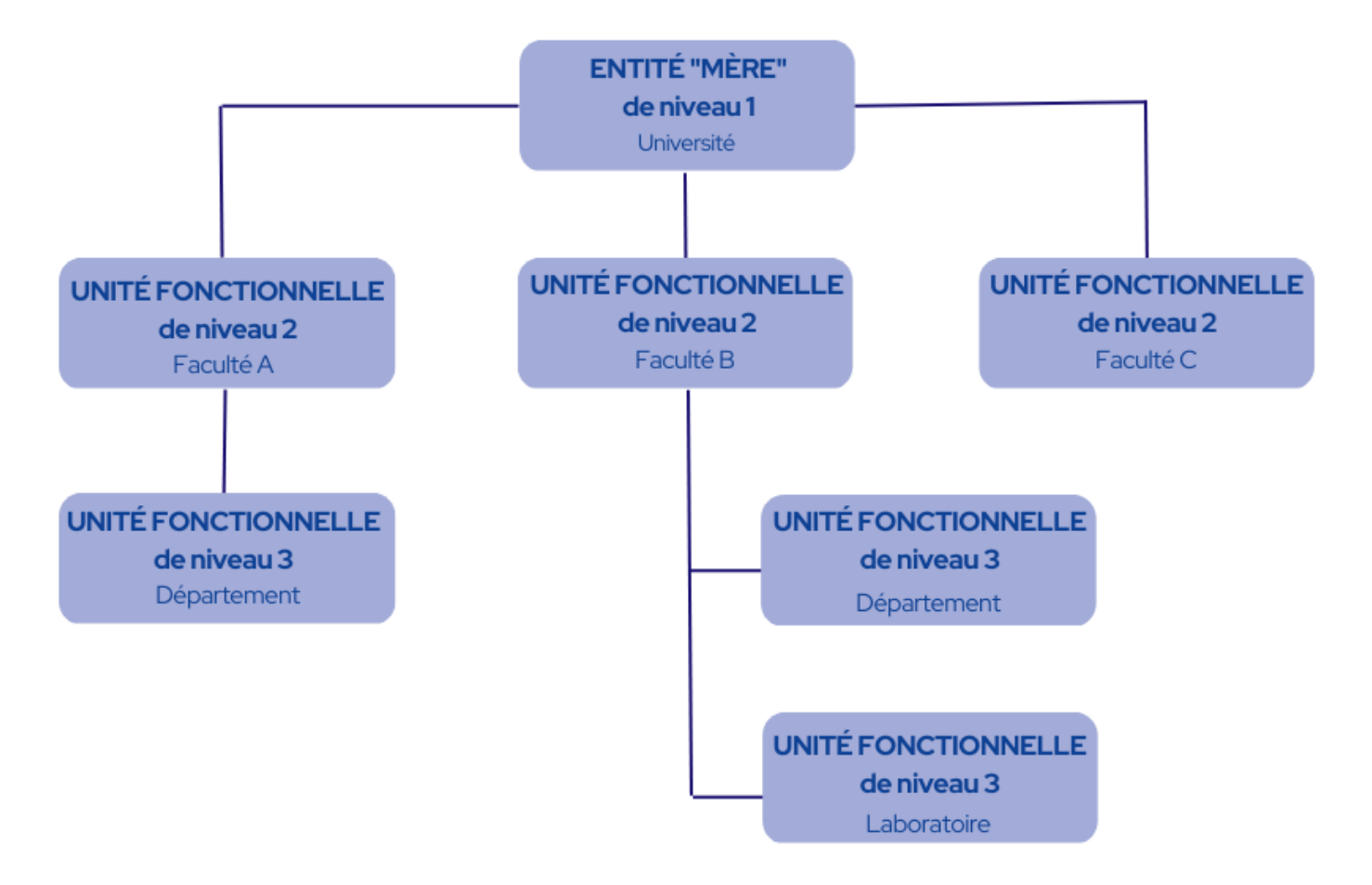

## **Comment est vérifiée la limitation du nombre de participation des entités dans les candidatures de projets ?**

Le nombre de participation des entités aux appels à projets du Sudoe est limité. La vérification du respect de cette norme est réalisée en fonction de la structure hiérarchique officielle de chaque entité.

> La vérification du respect du nombre de participation à l'appel à projets est donc vérifiée conformément à ce indiqué au point 5.2 du texte officiel de l'appel à projets.

<span id="page-6-0"></span>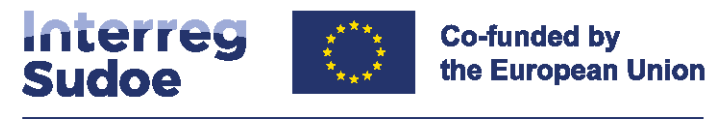

## **Comment enregistrer son entité pas à pas**

## **1) Vérifier si l'entité est enregistrée dans le registre**

[https://esudoe2127.interreg](https://esudoe2127.interreg-sudoe.eu/entidad?lang=fr)-sudoe.eu/entidad?lang=fr

Saisir le numéro SIRET de l'entité dans le moteur de recherche des entités d'eSudoe2127.

En fonction du résultat et des registres existants :

Si votre entité ([qui va exécuter le projet\)](#page-4-0) figure dans la liste, notez le code entité eSudoe2127 et communiquez-le au chef de file du projet

Si votre entité ne figure pas dans la liste, en fonction de la taille de votre entité, demandez si une personne est en charge de cet enregistrement ou bien

enregistrez vous-même votre entité le cas échéant.

## **2) Créer un profil d'utilisateur « entité »**

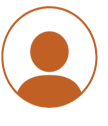

[https://esudoe2127.interreg](https://esudoe2127.interreg-sudoe.eu/auth/login)-sudoe.eu/auth/login

Entrez dans eSudoe2127 et cliquez sur l'option « Je souhaite enregistrer une entité mais je ne suis pas encore utilisateur «ent» d'eSudoe2127 ».

Indiquez votre nom, prénom, courrier électronique et votre compte d'utilisateur « ent » est créé. Suivez les différentes étapes indiquées dans le courrier de validation de votre compte pour terminer votre enregistrement.

## **3) Renseigner le formulaire d'enregistrement en ligne**

Complétez tous les champs dans les différentes étapes et joignez la documentation confirmant la nature juridique de votre entité, l'organigramme de votre entité, etc.

Envoyez le formulaire et vérifiez votre courrier électronique pour prendre connaissance du code entité eSudoe2127 provisoire et le communiquer au chef de file du projet.

## **4) Analyse de l'enregistrement de l'entité par le secrétariat conjoint**

Le secrétariat conjoint vérifie l'ensemble des informations et la documentation apportée. Au terme de son analyse, l'entité présentera un de ces statuts :

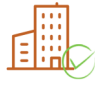

**Validé** L'enregistrement est validé et le code entité eSudoe2127 est définitif

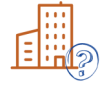

**A corriger**

Des informations ou pièces complémentaires sont à apporter, des informations sont à corriger. Vous disposez de 20 jours pour apporter les corrections sollicitées et envoyer à nouveau le formulaire corrigé au secrétariat conjoint.

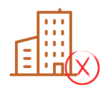

#### **Refusé**

L'enregistrement de l'entité est refusé par le secrétariat conjoint car l'entité a pu être enregistrée préalablement par une autre personne, l'enregistrement n'est pas correct (l'unité fonctionnelle n'est pas avérée, etc.).

<span id="page-7-0"></span>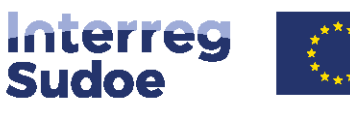

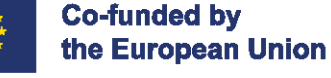

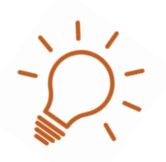

## **Comment se génère le code eSudoe2127**

Le code eSudoe est composé de 3 parties:

## **FRJ2 12345678965423 000**

## Le NUTSII

correspondant à la localisation de l'entité (renseigné automatiquement à l'étape 3 en fonction du code postal de l'entité)

Le numéro SIRET de l'entité

## Le numéro corrélatif d'enregistrement

Composé de 3 chiffres, ce numéro est automatiquement assigné à l'entité par eSudoe2127 au regard des autres entités enregistrées au préalable avec le même numéro SIRET.

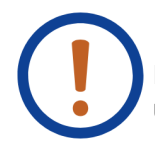

Autre information que contient le numéro corrélatif d'enregistrement

Les 3 chiffres indiquent si le code eSudoe2127 correspond à l'entité mère de niveau 1 ou à une unité fonctionnelle de niveau 2 ou de niveau 3.

Ce code correspond toujours à l'entité mère de niveau 1. eSudoe2127 l'applique à l'entité seulement si le champ "entité mère de niveau 1" a été renseigné.

## **000 001**

Ce code et les codes successifs corrélatifs correspondent toujours aux unités fonctionnelles de niveau 2 et de niveau 3. eSudoe l'applique lorsque les champs "unité fonctionnelle de niveau 2" et "unité fonctionnelle de niveau 3" ont été renseignés.

Le code est automatiquement généré en fonction de l'ordre d'enregistrement.

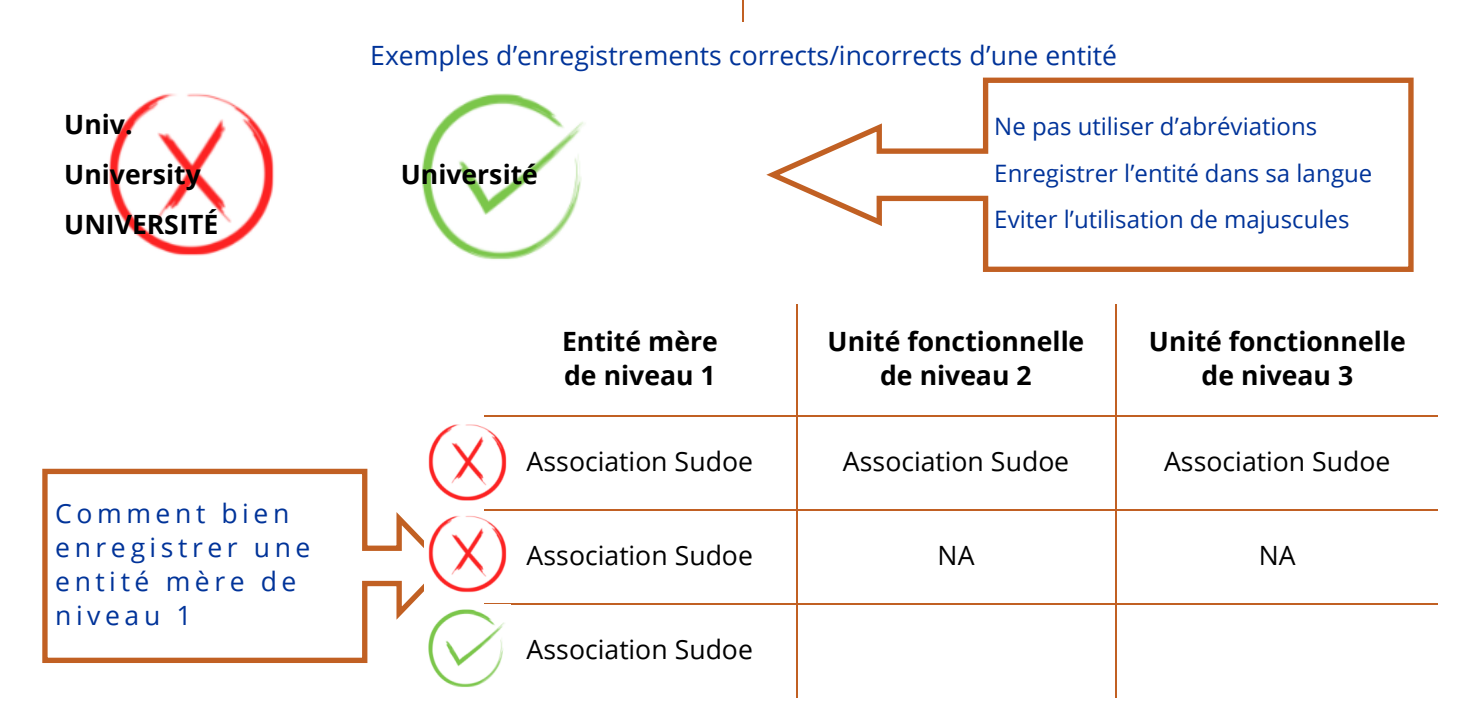

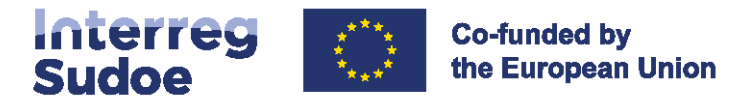

**Contenu du formulaire d'enregistrement des entités** Les champs suivis d'un astérisque \* sont obligatoires.

## <span id="page-8-0"></span>**SIRET / pays**

Insérer le numéro SIRET et le pays de l'entité\*

## **Nom**

#### **Indiquer le nom de l'entité**

Entité mère de niveau 1\* Unité fonctionnelle de niveau 2 Unité fonctionnelle de niveau 3 Acronyme de l'entité

## **Adresse**

Adresse\* Ville\* Code postal\* NUTSII (automatique en fonction du code postal) NUTSIII (automatique en fonction du code postal)

## **Représentant légal**

## **Nomination**

Monsieur/Madame Prénom\* Nom\* Fonction\* Courrier électronique\* Téléphone\*

## **Capacité d'engagement budgétaire de l'entité**

Le représentant légal dispose-t-il des capacités juridiques lui permettant d'engager l'entité sur le plan budgétaire ?\*

Oui

Non (si non, indiquer dans la partie suivante les informations concernant la personne disposant de ces pouvoirs).

Indiquer dans quel article des statuts de l'entité ou document équivalent où sont précisés ces pouvoirs (le document justificatif devra être inséré à l'étape 7).\*

## **Délégation de signature (le cas échéant)**

Indiquer ci-après les informations éventuelles concernant une autre personne de l'entité autre que le représentant légal disposant d'une délégation de signature lui permettant d'engager l'entité sur le plan budgétaire, (le document justificatif devra être inséré à l'étape 7)\*.

Monsieur/Madame Prénom\* Nom\* Fonction\* Courrier électronique\* Téléphone\*

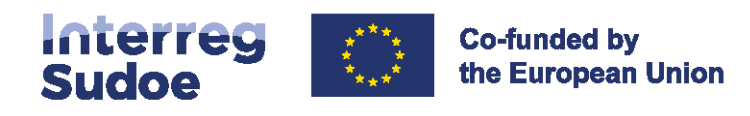

#### **Catégorie**  5)

Choisir dans le menu déroulant la catégorie de l'entité\*

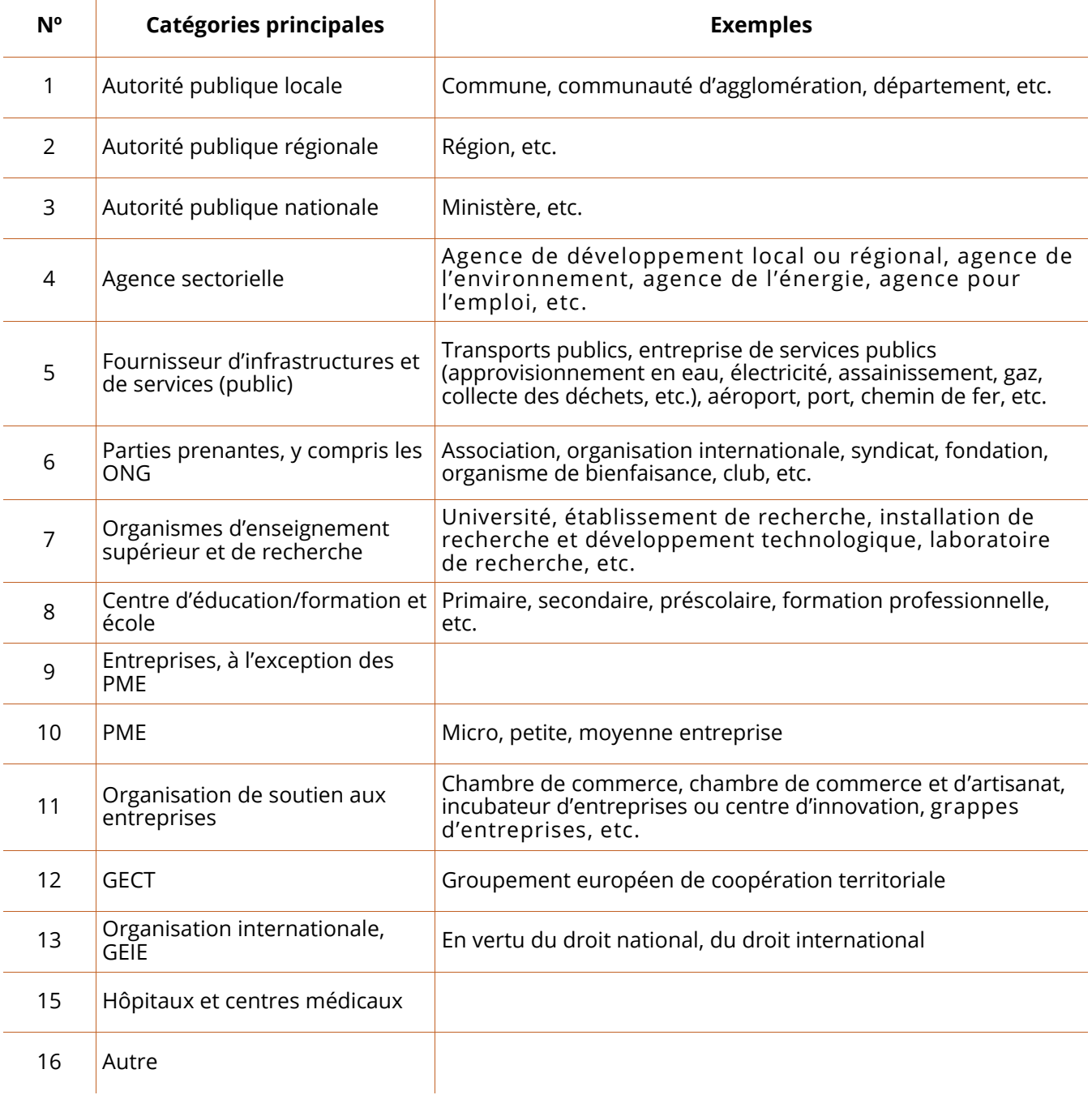

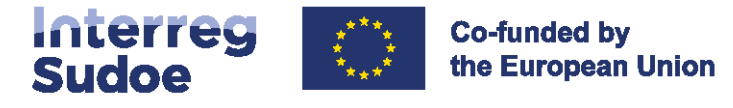

## **Nature juridique**

L'entité a été créée dans le but spécifique de satisfaire des besoins d'intérêt général, sans caractère industriel et commercial\* Non Oui

Indiquez dans quelle partie des statuts cette information peut être vérifiée (article, page, etc.) \*

L'entité dispose de la personnalité juridique\* Non Oui Indiquez dans quelle partie des statuts cette information peut être vérifiée (article, page, etc.) \*

L'entité est principalement financée par l'État, par des autorités régionales ou locales ou par d'autres organismes de droit public, sa gestion est sujette à contrôle de la part de ces autorités ou organismes, ou plus de la moitié des membres de ses organes d'administration, de direction ou de contrôle financier sont nommés par l'État, par les autorités régionales ou locales ou par d'autres organismes de droit public\* Non

Oui

Indiquez dans quelle partie des statuts cette information peut être vérifiée (article, page, etc.) \*

## **Documentation**

**Insérez les documents et/ou un lien hypertexte qui permettront au secrétariat conjoint de valider votre entité\*:**

Statuts de l'entité ou équivalent Bilans ou équivalent Organigramme ou équivalent Site internet de l'entité Autre

## **Résumé**

Révisez l'ensemble des informations saisies dans le formulaire. Si vous souhaitez les corriger, revenez aux étapes concernées. Sinon, terminez l'enregistrement en cliquant sur étape suivante.

## **Conformité**

Vos coordonnées d'utilisateur d'eSudoe2127, en tant que responsable de l'enregistrement de votre entité, figurent ci-dessous. Veuillez compléter votre numéro de téléphone dans le cas où le secrétariat conjoint aurait besoin de vous joindre.

Téléphone\*

## **10 Envoi**

En cliquant sur « envoyer », votre entité va être enregistrée dans le registre des entités du programme Interreg VI-B Sudoe 2021-2027.

Un code provisoire eSudoe2127 sera créé et il sera définitif lorsque le secrétariat conjoint aura validé l'enregistrement de l'entité.

Ce code provisoire d'eSudoe2127 peut être utilisé pour associer votre entité dans une candidature de projet.

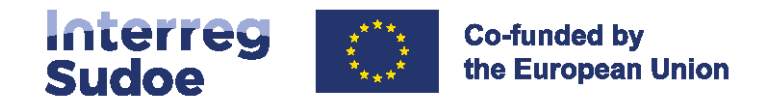

<span id="page-11-0"></span>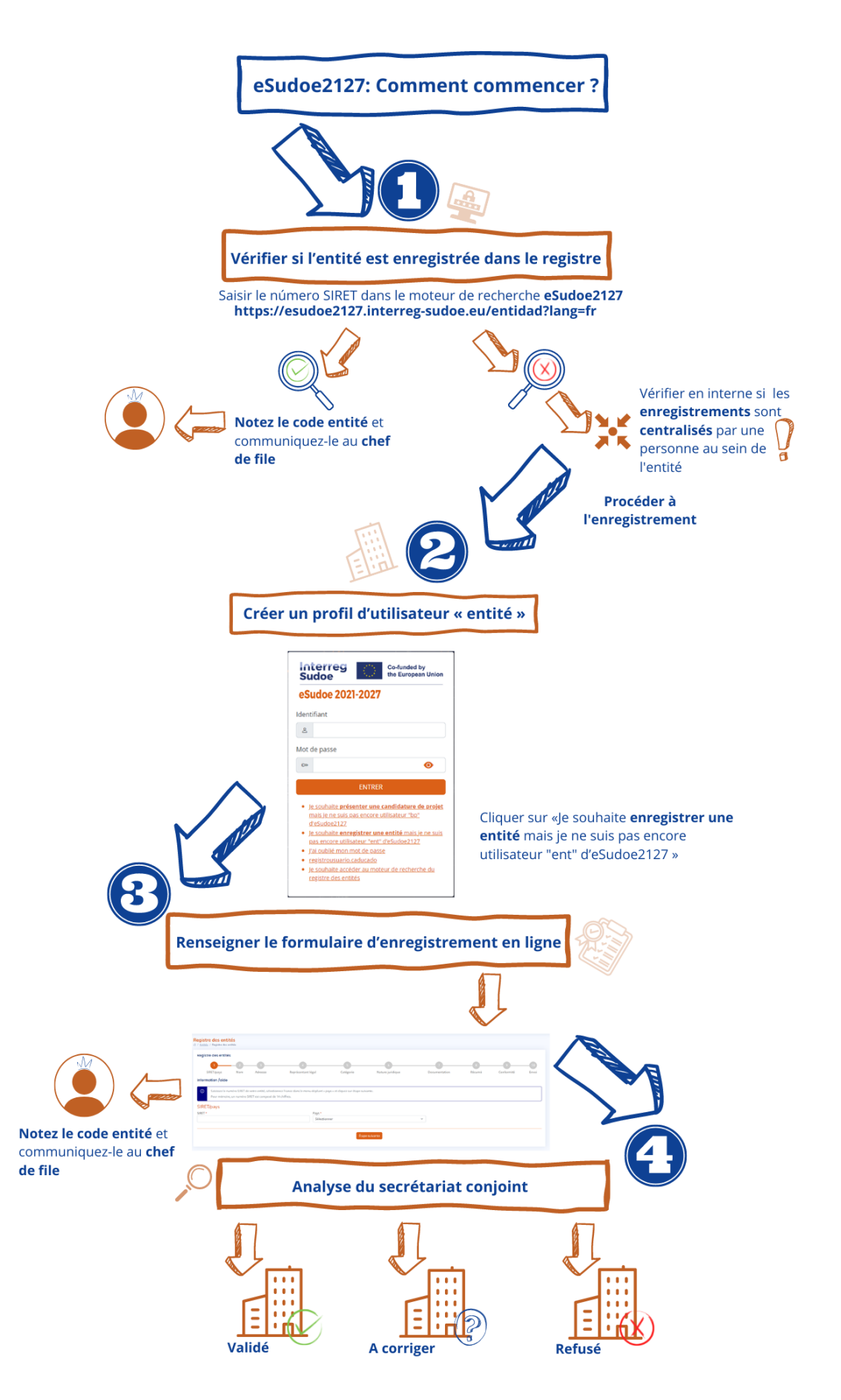